## 令和4年度版

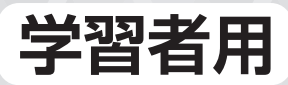

# デジタル教科書 高等学校情報 情報 I/情報 I 図解と実習 ザーズ・ガイド

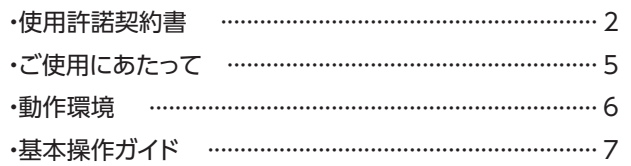

目次

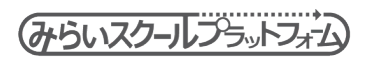

(2) 未来をになう子どもたちへ 日本文教出版

## **使用許諾契約書**

## 日本文教出版株式会社 ソフトウェア使用許諾契約書

本ソフトウェアのご利用に当たっては,以下[ソフトウェア使用条件]の全ての条項に同 意する必要があります。お客様が本ソフトウェアを使用された場合,以下「ソフトウェア 使用条件]の全ての条項に同意されたものとみなされますので,内容をご確認およびご理 解いただいた上でご使用下さい。

日本文教出版株式会社(以下「弊社」といいます)発行の本ソフトウェアは,「みらいスクー ルプラットフォーム」(富士ソフト株式会社製品)のプログラム上で起動することが前提 となっている,弊社発行の令和4年度版教科書(文部科学省検定済教科用図書)に準拠し た「学習者用デジタル教科書」というソフトウェア教材であることを、あらかじめご了承 下さい。

以下,条件の内容を十分にご確認の上,本契約に同意いただける場合のみご使用ください。

## [ソフトウェア使用条件]

### 1. 使用許諾

- (1) 弊社は,お客様が本文に同意し,これを遵守されることを条件として,お客様に対し 本ソフトウェアの譲渡不能の非独占的使用権を許諾します。
- (2) 本ソフトウェアは,「みらいスクールプラットフォーム」で起動する弊社発行のソフト ウェアであることを前提として使用を許諾します。

#### 2. 使用形態

- (1) 本ソフトウェアは,学校・教育機関において指導者の適切な指導のもとにご使用いた だけるものです。
- (2) 本ソフトウェアのご使用に係わる通信費やインストールの作業費等は,お客様の負担 になります。
- (3)ご使用者の視聴環境・接続形態等により,使用できない場合があります。ご使用にな る端末・ネットワーク環境を十分にご理解の上ご使用下さい。

#### 3. 権利

2

「学習者用デジタル教科書」

- (1)弊社は,購入されたライセンス数に応じたユーザー数で使用できる権利を認めます。 ただし,使用する全ての人数分のライセンス購入が必要です。
- (2)1ライセンスで複数のユーザーが使用することはできません。また,ライセンスを他 のユーザーへ譲渡することはできません。次年度の児童・生徒が使用する場合は、改 めて当該年度の児童・生徒分のライセンス購入が必要です。

(3) お客様は、本ソフトウェアの使用権を得ることはできますが、著作権がお客様に移転 するものではありません。

#### 4. 使用期間

(1)お客様による本ソフトウェアの使用期間は,令和4年度版教科書の使用期間に合わせ た契約形態で設定されています。ライセンス証明書に記載されている使用期限をご確 認ください。

## 5. 使用範囲

- (1)学校(または教育機関等)での授業および公開授業での使用。
- (2) 授業準備としての校内研究などでの使用。
- (3)その他,教育上妥当だと思われる範囲での使用。

## 6. 著作権

(1) 「みらいスクールプラットフォーム」のプログラム上で起動する本ソフトウェア内にて 収録された全ての情報・映像・画像・音声などの著作権は弊社に帰属するか,または 他の著作権者などの権利者から許諾を受けているものです。よってこれらの著作物の 全部又は一部を弊社の了承を得ずに,無断で複製,放送,送信,改変,販売・貸与な どすることは法律で固く禁じられています。万が一そのような行為が発覚した場合は, 当該行為に対して,違法行為とみなし損害賠償請求を行う場合がございます。

#### 7. 禁止事項

- (1) お客様は,本ソフトウェアの全部若しくは一部を複製することはできません。
- (2) お客様は、本ソフトウェアの全部若しくは一部を変更、改変、リバース・エンジニア リング(解析利用),逆アセンブル又は逆コンパイルなどすることはできません。
- (3) お客様は,本ソフトウェアの使用権あるいは複製物を貸与・譲渡・販売・リースする こともさせることもできません。

## 8. 免責事項

(1) 弊社は,本ソフトウェアの瑕疵により発生したご利用者の損失や損害以外に,その他 の原因で発生した損失や損害,及び使用者が本ソフトウェアの使用により第三者等に 損害を与えた場合は,一切責任を負いません。

#### 9. 保証

- (1) お客様の責により,本ソフトウェアを使用できない場合は,交換に応じられません。
- (2) 弊社は,本ソフトウェア使用許諾契約書に指定された以外に保証をしません。
- (3) 弊社は,本ソフトウェアの使用または使用不可能から生じた使用者の損害(金銭的, 非金銭的に関わらず一切の損害を含みます)および第三者から使用者に対してなされ た損害賠償請求に基づく損害に対して,一切責任を負いません。
- (4) 本ソフトウェアの内容についての最新情報は,弊社 Web サイト上にてご案内いたし ます。ただし,当該サポートの範囲や時期,方法,提供条件などは当社の裁量に委ね られるものとします。

3

## 10. 解除

(1) お客様が本ソフトウェア使用許諾契約書に違反した場合,弊社は本ソフトウェア使用 許諾契約書に基づく許諾を解除いたします。この場合,お客様の本ソフトウェアの使 用を終了させ,お客様は本ソフトウェアを破棄または消去するものとします。

## 11. その他

- (1) 本ソフトウェアは,将来予告なしに更新されることがあります。
- (2) 本ソフトウェア使用許諾契約書に定めない事項については,著作権法および関連法規, 弊社販売ルールに従うものとします。

## 12. 管轄裁判所

(1) 本ソフトウェア使用許諾契約書に関わる紛争は,大阪地方裁判所を管轄裁判所として 解決するものとします。

第 1 版 2022 年 3 月 日本文教出版株式会社

## **ご使用にあたって**

本ソフトウェアをご購入いただき,誠にありがとうございます。 本書「ユーザーズ・ガイド」は,ご購入いただいたソフトウェアの基本操作, 収録コンテンツなどを記したものです。

本書をはじめ,用途に合わせた資料,各種マニュアル,更新等各種のお知らせ につきましては,下記弊社 Web サイトにて適宜ご案内致します。定期的に弊 社 Web サイトをご確認ください。

https://www.nichibun-g.co.jp/digital\_support2/

## ■初期設定について

初期設定手順につきましては,ライセンス証をご準備の上,以下のアドレスよ りマニュアルをご参照ください。

「学校管理者設定マニュアル」 https://www.nichibun-g.co.jp/digital\_support2/list/high.html

## **動作環境**

## Windows PC

OS: Microsoft Windows8.1/10/11 (32/64 ビット日本語版) Home, Pro (Windows10S/11S (S モード)は除く) メモリ:4G バイト以上推奨 ディスプレイ(画面の解像度):1,366×768 ピクセル以上 ブラウザ;Microsoft Edge(最新版を推奨)(Windows10/11), Google Chrome(最新版を推奨)

## iPad

OS:iPadOS 13 以降 ディスプレイ(画面の解像度):Retina ディスプレイ以上 iPad Air2 以上 (2014 年以降に発売された, iPad, iPad Pro) ※iPad mini には対応していません。 ブラウザ;Safari(最新版を推奨)

## Chromebook

OS: Google Chrome OS (最新版を推奨) メモリ:4GB 以上推奨 ディスプレイ(画面の解像度):1,366 X 768 ピクセル以上 ブラウザ;Google Chrome(最新版を推奨)

○PDF を閲覧するには、Adobe Acrobat Reader 等が必要となります。 OMicrosoft Edge, Google Chrome では、一部機能が制限されます。

## **基本操作ガイド**

## **基本操作画面** ※実際の画面とは異なる場合があります。

1 ビューアを起動すると、最初に「名前を入力してください」という画面が表 示されます。名前を入力するか,省略して「OK」ボタンを押します。

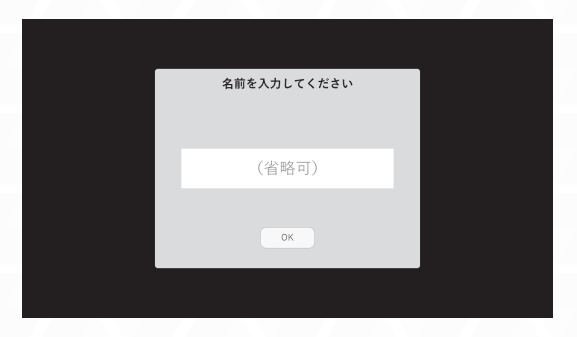

※入力する名前は任意です。

※名前は半角英数入力を推奨しています。漢字の入力はできません。

【入力可能文字】

半角アルファベット大文字·小文字,半角数字,全角ひらがな,記号(. - )

2次に、初期画面から各ボタンを選択すると画面遷移します。

まずは「最初のページを開く]から進み, 各種コンテンツをご確認ください。

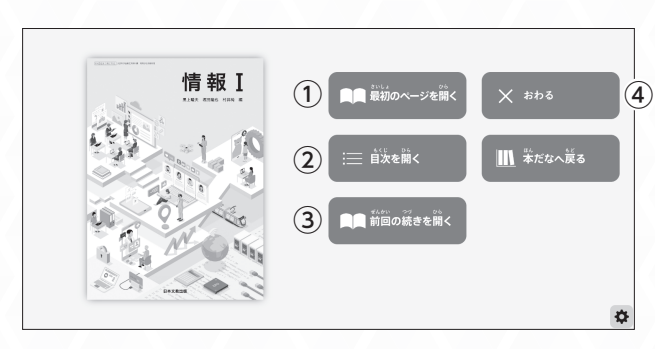

●初期画面

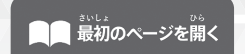

**①**[最初のページを開く]を押すと,教科書の表紙に 遷移します。

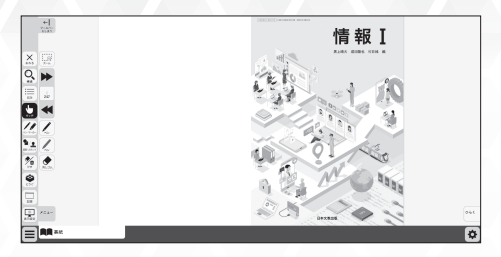

**②** 教科書紙面の目次に遷移します。目次は各ページ にリンクされていますので目的のページにすばや く遷移できます。

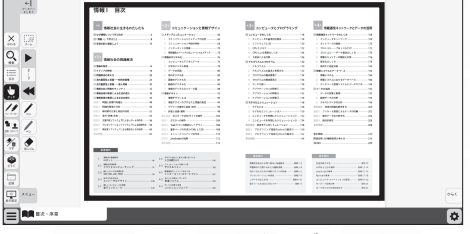

目次から各ページにすばやく遷移できます。

**③** 前回ビューアを終了した位置から開始できます。

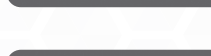

 $X$   $555$ 

<u>●●</u> 前回の続きを開く

**④** ビューアを終了するか継続するかを選択できます。

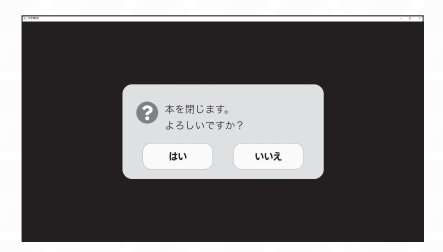

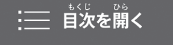

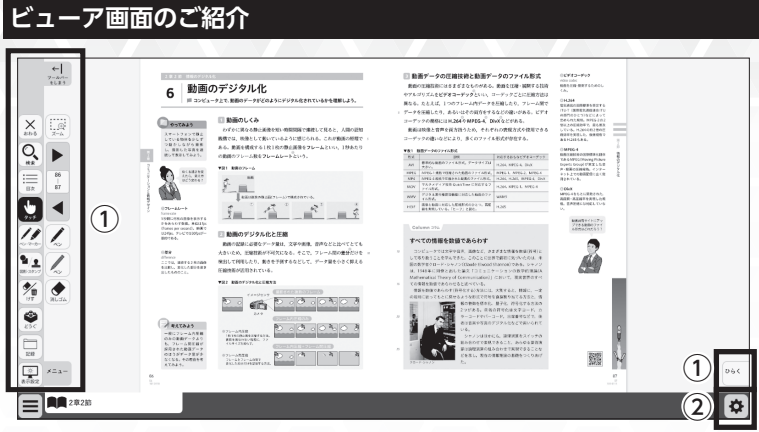

## **① ツールバー表示切り替え**

画面横のツールバーを左右どちらでも表示させることができます。

## **② 紙面設定**

教科書紙面タブのまま,ビューアの右下の設定アイコンを押すと,教科書紙面 にふりがなを表示したり,反転紙面を表示することができます。

![](_page_8_Picture_5.jpeg)

ふりがな:ルビ表示/ルビ非表示 白黒反転:通常紙面/反転紙面 ※本商品では,「ふりがな」機能はご 利用いただけません

変更した設定は全紙面に適用されま す。元に戻す場合は、※ アイコンを 押してご希望の設定に変更してくだ さい。

反転画面はこちら

## **③ アイコン一覧**

![](_page_9_Picture_137.jpeg)

## **記録機能**

デジタル教科書上にペンで書き込んだ内容や,配置した付箋などの情報を任意 の場所に保存する機能です。また、保存したファイルを読み込むことで、前回 の授業で書き込んだ内容を改めて確認することができます。

複数人で1台のタブレットを使用する場合などに活用いただけます。

※iPad で記録機能が動作しない場合は、iPad OS を最新のものにアップデー トし,再度お試しください。

## $\left(\begin{matrix}\n\Box \\
\Box\n\end{matrix}\right)$ 記録  $\left(\begin{matrix}\n\mathbf{v} \\
\vdots \\
\mathbf{v} \\
\mathbf{v}\n\end{matrix}\right)$  保存

デジタル教科書上にペン機能で書き込んだ内容や,配置した付箋の情報などを 任意の場所に保存する機能です。json 形式で保存されたファイルの名前は任意 で変更することができるので,クラス毎のフォルダなどに分けて管理すること ができます。

## $\left| \right. \dot{\left. \right| }$  読込

指定のフォルダからデータを読み込むことで,前回の授業で書き込んだ内容を 改めて確認することができます。

## **令和4年度版 学習者用デジタル教科書 高等学校 情報**

開発協力:株式会社メタテクノ

制作協力:NISSHA株式会社

資料のダウンロードやデータの更新など,最新情報は,弊社Webサイトでお知らせ致します。

■デジタル教科書・教材サポートサイト

https://www.nichibun-g.co.jp/digital\_support2/

本書に記載されている内容および仕様は予告なく変更する場合があります。 また,掲載している 画像は,合成など,実際の製品とは異なる場合があります。

![](_page_11_Picture_7.jpeg)

日本文教出版 TEL 06-6692-1261 (代表)

![](_page_11_Picture_9.jpeg)

ご購入について

弊社Webサイト「ご要望・お問い合わせ」よりお願い致します。

**https://www.nichibun-g.co.jp/**

大阪本社業務部までお願い致します。

TEL:06-6695-1771 FAX:06-6606-5171